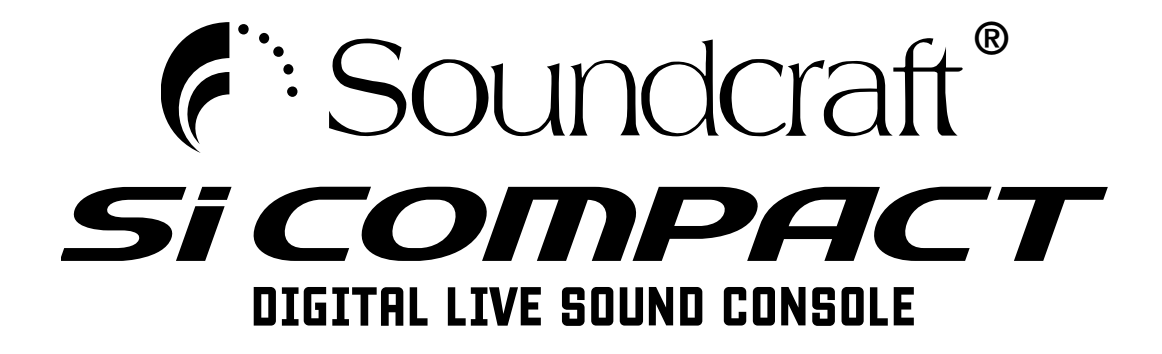

# Schnellstartanleitung V2

#### **WICHTIG**

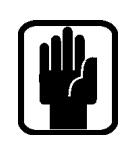

 $\epsilon$ 

## Bitte lesen Sie diese Anleitung vor dem ersten Einsatz Ihres Mischpults sorgfältig durch.

**This equipment complies**  Dieses Gerät entspricht den EMC-Vorschriften 2004/108/EU **with the EMC Directive**  und LVD 2006/95/EU

**2006/95/EC** Dieses Produkt erfüllt die Sicherheitsstandards IEC 60065:2005 +A1:2005 EN60065:2006 +A1:2006 + A1:2008 UL60065 7th Edition CAN/CSA-E60065-03 +A1:2006

Und die EMC-Standards EN55103-1: 2009 (E2) EN55103-2: 2009 (E2)

Achtung: Alle an diesem Gerät vorgenommenen Modifikationen oder Änderungen, die nicht ausdrücklich von Harman genehmigt wurden, heben die Betriebserlaubnis für dieses Gerät auf. Der Betrieb unautorisierter Geräte ist laut Section 302, Communications Act von 1934 in der geänderten Fassung und Subpart 1 von Part 2, Chapter 47, Code of Federal Regulations verboten.

HINWEIS: Dieses Gerät wurde getestet und entspricht den Einschränkungen für Class B Digitalgeräte, gemäß Part 15 der FCC Vorschriften. Diese Einschränkungen sollen angemessenen Schutz vor schädlichen Interferenzen bei der Installation in Wohngebieten bieten. Dieses Gerät erzeugt, verwendet und kann Rundfunkfrequenz-Energie ausstrahlen und kann, wenn es nicht gemäß den Anleitungen installiert und betrieben wird, schädliche Interferenzen bei der Rundfunkkommunikation erzeugen. Es gibt allerdings keine Garantien, dass bei einer bestimmten Installation keine Interferenzen auftreten. Wenn dieses Gerät schädliche Interferenzen beim Radio- oder TV-Empfang verursacht, was sich durch Aus- und Einschalten des Geräts feststellen lässt, sollte der Anwender versuchen, die Interferenzen durch eine oder mehrere der folgenden Maßnahmen zu beseitigen:

- Die Empfangsantenne neu ausrichten oder neu positionieren.
- **•**  Die Entfernung zwischen Gerät und Empfänger erhöhen.
- Das Gerät an die Steckdose eines anderen Stromkreises als den des Empfängers anschließen.
- Den Fachhändler oder einen erfahrenen Radio/TV-Techniker um Hilfe bitten.

#### Wegen näherer Einzelheiten kontaktieren Sie bitte:

Harman International Industries Ltd, Cranborne House, Cranborne Road, Potters Bar, Hertfordshire EN6 3JN, UK Telephone +44(0) 1707 665000 Fax +44 (0)1707 660742 email: soundcraft@harman.com

#### © Harman International Industries Ltd. 2011

Alle Rechte vorbehalten. Teile der in diesem Produkt verwendeten Technik sind möglicherweise durch weltweite Patente geschützt. Teile-Nr. BD10.522004 Ausgabe 0311

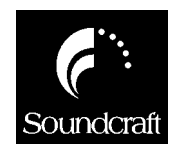

Soundcraft ist ein Unternehmensbereich der Harman International Industries Ltd. Die in dieser Anleitung enthaltenen Informationen können unangekündigt geändert werden und stellen keine Verpflichtung von Seiten des Verkäufers dar. Soundcraft ist nicht haftbar für Verluste oder Schäden jeglicher Art, die aus der Nutzung von Informationen oder aus Fehlern in dieser Anleitung entstehen.

Dieses Handbuch darf ohne die ausdrückliche schriftliche Erlaubnis von Soundcraft weder ganz noch teilweise in irgendeiner Form oder mit irgendwelchen Mitteln – elektronisch, elektrisch, mechanisch, optisch, chemisch, inklusive Fotokopien und Aufnahmen – reproduziert, in einem Datenabfragesystem gespeichert oder übertragen werden.

Harman International Industries Limited Cranborne House, Cranborne Road, POTTERS BAR, Hertfordshire, EN6 3JN, R-U

Tel:+44 (0)1707 665000 Fax:+44 (0)1707 660742 http://www.soundcraft.com

# Inhalt

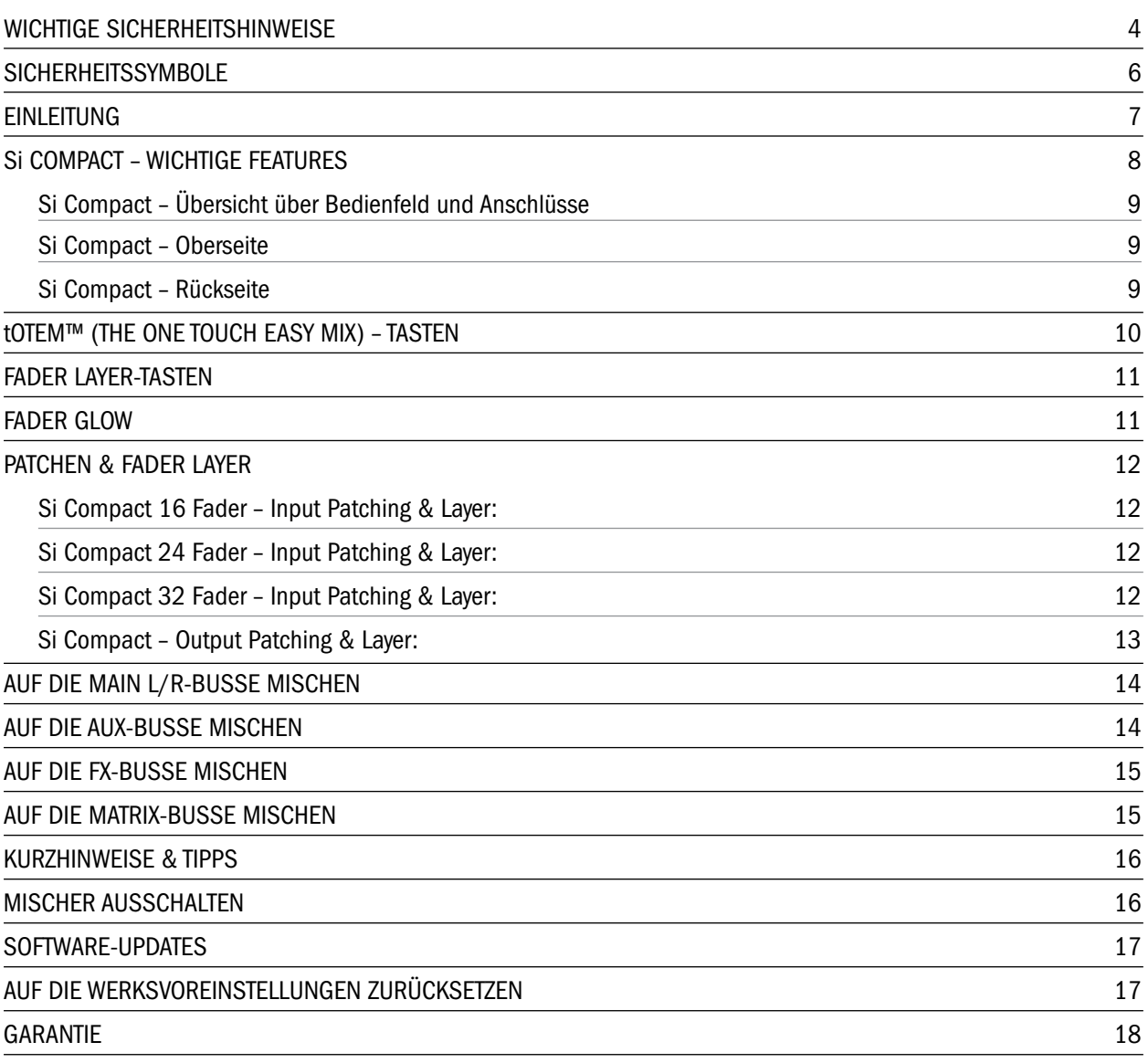

## WICHTIGE SICHERHEITSHINWEISE

Lesen Sie diese Anleitungen.

Bewahren Sie diese Anleitungen auf.

Beachten Sie alle Warnungen.

Befolgen Sie alle Anweisungen.

Betreiben Sie das Gerät nicht in der Nähe von Wasser.

Reinigen Sie das Gerät nur mit einem trockenen Tuch.

Blockieren Sie keine Belüftungsöffnungen. Installieren Sie das Gerät nur entsprechend den Anweisungen des Herstellers.

Installieren Sie das Gerät nicht in der Nähe von Wärmequellen, wie Heizkörpern, Wärmeklappen, Öfen oder anderen wärmeerzeugenden Geräten (inklusive Verstärkern).

Schützen Sie das Netzkabel dahingehend, dass niemand darüber laufen und es nicht geknickt werden kann. Achten Sie hierbei besonders auf Netzstecker, Steckerleisten und den Kabelanschluss am Gerät.

Benutzen Sie nur die vom Hersteller angegebenen Halterungen/ Zubehörteile.

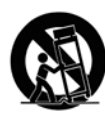

Benutzen Sie das Gerät nur mit den Wagen, Ständern, Stativen, Halterungen oder Tischen, die vom Hersteller empfohlen oder mit dem Gerät verkauft wurden. Gehen Sie beim Bewegen eines Wagens vorsichtig vor, damit die Wagen/Geräte-Kombination nicht umkippt und Verletzungen verursacht.

Ziehen Sie den Netzstecker des Geräts bei Gewittern oder längeren Betriebspausen aus der Steckdose.

Überlassen Sie die Wartung qualifiziertem Fachpersonal. Eine Wartung ist notwendig, wenn das Gerät auf irgendeine Weise beschädigt wurde, z. B. am Netzkabel oder -stecker, oder wenn Flüssigkeiten/Objekte ins Gerät gelangt sind, es Regen/Feuchtigkeit ausgesetzt war, nicht mehr wie gewohnt funktioniert oder fallen gelassen wurde.

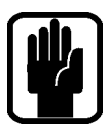

HINWEIS: Wartung und Service des Produkts sollten von Soundcraft oder autorisierten Vertretern ausgeführt werden. Soundcraft ist in keiner Weise haftbar für Verluste oder Schäden, die aus Service, Wartung oder Reparatur durch unautorisierte Personen entstehen.

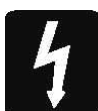

VORSICHT: Um die Gefahr eines Brandes oder Stromschlags zu verringern, setzen das Gerät weder Regen noch Feuchtigkeit aus. Setzen Sie es auch keinen tropfenden oder spritzenden Flüssigkeiten aus und stellen Sie keine mit Flüssigkeit gefüllten Objekte, z. B. Vasen, auf das Gerät. Stellen Sie keine offenen Feuerquellen, z. B. Kerzen, auf das Gerät. Die Belüftung des Geräts darf nicht behindert werden.

Verdecken Sie die Belüftungsöffnungen nicht mit Objekten, wie Zeitungen, Tischdecken, Vorhängen usw.

DIESE GERÄT MUSS GEERDET SEIN. Unter keinen Umständen darf die Schutzserdung des Netzkabels entfernt werden.

Der Netzstecker trennt das Gerät vom Netz. Er muss jederzeit erreichbar und bedienbar sein, wenn das Gerät in Betrieb ist.

Wenn ein Teil des Netzkabels beschädigt ist, sollte das komplette Kabel ausgetauscht werden. Die folgenden Informationen sollen nur als Referenz dienen. Die Adern des Netzkabels entsprechen folgendem Farbcode:

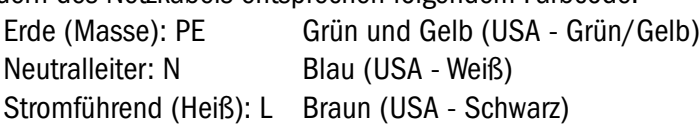

Da die Farben der Adern im Netzkabel dieses Geräts möglicherweise nicht den farbigen Markierungen entsprechen, die zur Unterscheidung der Anschlüsse im Stecker dienen, gehen Sie wie folgt vor:

Die grün-gelbe Ader muss mit dem Steckeranschluss verbunden werden, der mit dem Buchstaben E oder dem Erdungssymbol gekennzeichnet ist.  $\Box$ 

Die blaue Ader muss mit dem Steckeranschluss verbunden werden, der mit dem Buchstaben N gekennzeichnet ist.

Die braune Ader muss mit dem Steckeranschluss verbunden werden, der mit dem Buchstaben L gekennzeichnet ist.

Stellen Sie sicher, dass beim Auswechseln des Netzsteckers diese Farbkodierungen genau beachtet werden

Dieses Gerät kann in einem Bereich von Netzspannungen betrieben werden, der auf der Rückseite vermerkt ist.

### BITTE LESEN SIE DIESEN ABSCHNITT ZU IHRER EIGENEN SICHERHEIT UND ZUR VERMEIDUNG VON GARANTIEVERLUST SORGFÄLTIG DURCH.

# **SICHERHEITSSYMBOLE**

Zu Ihrer eigenen Sicherheit und zur Vermeidung von Garantieverlust sollten Sie alle mit diesen Symbolen markierten Texte sorgfältig lesen.

### VORSICHT SPANNUNG

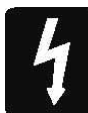

Das Blitzsymbol soll den Anwender auf nicht abgeschirmte gefährliche Spannung im Gehäuse aufmerksam machen, die hoch genug ist, um einen elektrischen Schlag zu riskieren.

### VORSICHT

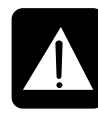

Das Ausrufezeichen im gleichseitigen Dreieck soll den Anwender auf wichtige Bedienungs- und Wartungsanleitungen aufmerksam machen, die im mitgelieferten Informationsmaterial näher beschrieben werden.

### HINWEISE

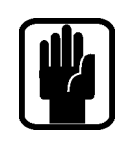

Sie enthalten wichtige Informationen und nützliche Tipps zur Bedienung des Geräts.

### KOPFHÖRERSICHERHEIT

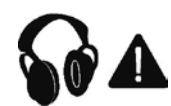

Enthält wichtige Informationen und nützliche Tipps zur Kopfhörerausgabe und zu Monitorpegeln.

## EINLEITUNG

Herzlichen Dank für den Kauf dieses Soundcraft Si Compact-Mischpults. Die Si Compact-Serie ist eine Produktlinie mit unglaublich vielseitigen, aber einfach zu bedienenden Digitalpulten. Sie wurden optimiert für Live-Beschallungen oder andere Situationen, die einen schnellen und eindeutigen Zugriff auf alle Regler oder Parameter erfordern. Neben vielen neuen Technologien und Funktionen besitzen die Si Compact-Mischer viele Vorzüge ihrer größeren Vorgänger, den Soundcraft Si1, Si2 & Si3 Pulten und der Soundcraft Vi-Serie, und garantieren weiterhin hohe Zuverlässigkeit, exzellente Audioqualität und eine ausgereifte, umfassende Ausstattung.

Diese Schnellstartanleitung zeigt Ihnen die wichtigsten Funktionen, damit Sie schnell mit Ihrem neuen Mischpult arbeiten können. Wir gehen davon aus, dass das Pult noch auf die Werksvoreinstellungen gesetzt ist. Um genauere Einzelheiten über die Anwendung aller Funktionen Ihres Produkts zu erfahren, laden Sie bitte das komplette Bedienungshandbuch und alle Ergänzungen von den Si Compact-Seiten unserer Website www.soundcraft.com herunter.

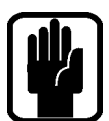

HINWEIS: Die Verpackung des Mischpults ist Bestandteil des Produkts und sollte vorsorglich aufbewahrt werden.

#### Si Compact – WICHTIGE FEATURES

Die SI COMPACT-Serie bietet Ihnen viele neue technologische und funktionale Qualitäten:

- **•**  MIKROFON-Verstärker der renommierten Vi-Serie
- Parametrische Soundcraft-EQs an allen Ein- und Ausgängen
- **•**  Fader Glow™-Beleuchtung bei allen Fadern
- **•**  Grafischer BSS™-EQ an allen Bus- und Matrix-Ausgängen
- **•**  Unabhängiger Centre/Mono-Bus
- **•**  Vier Lexicon™-Effektprozessoren (Stereo)
- **•**  Das tOTEM™ (The One Touch Easy Mix)-System stellt das Bedienfeld sofort auf Ihren Bedarf ein, damit Sie schnell und einfach abmischen können
- **•**  12V-Anschluss (BNC) für eine Schwanenhalslampe
- **•**  Spezielle Stereo Line-Eingänge
- **•**  Spezielle AES-Eingänge & -Ausgänge
- **•**  Kartenschacht für 64x64-Kanaloption, voll kompatibel mit bisherigen I/O Karten der Si-Serie
- **•**  HiQNet-Kompatibilität
- **•**  Extrem strapazierfähige Polykarbonat-Beschichtung des Bedienfelds schützt vor Abnutzung
- **•**  Vier analoge Inserts (bei den 24 & 32 Faderversionen)
- **•**  Farbiger Touchscreen-Schnittstelle
- **•**  Mute-Gruppen

### RAT FÜR ANFÄNGER

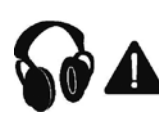

Obwohl Ihr Mischer erst Klänge ausgibt, wenn Sie Signale einspeisen, kann er Schallpegel erzeugen, die beim Abhören über Verstärker oder Kopfhörer auf Dauer Gehörschäden verursachen.

Gehen Sie bitte bei der Arbeit mit Ihrem Audiomaterial vorsichtig vor. Wenn Sie Regler betätigen, die Sie nicht verstehen (was in der Lernphase manchmal vorkommt), sollten Sie die Lautstärke Ihrer Monitore unbedingt vorher leiser drehen. Ein funktionierendes Gehör ist für Musiker unverzichtbar, deshalb probieren Sie bitte vorsichtig Funktionen aus, die Sie noch nicht kennen.

Experimentieren Sie ruhig, um herauszufinden, wie sich die einzelnen Parameter auf den Klang auswirken. Dadurch erweitern Sie nicht nur Ihren kreativen Horizont sondern lernen auch, wie Sie Ihr Mischpult optimal nutzen können.

# Si Compact – Übersicht über Bedienfeld und Anschlüsse

#### Si Compact – Oberseite

Abbildung zeigt Si Compact 24 Fader:

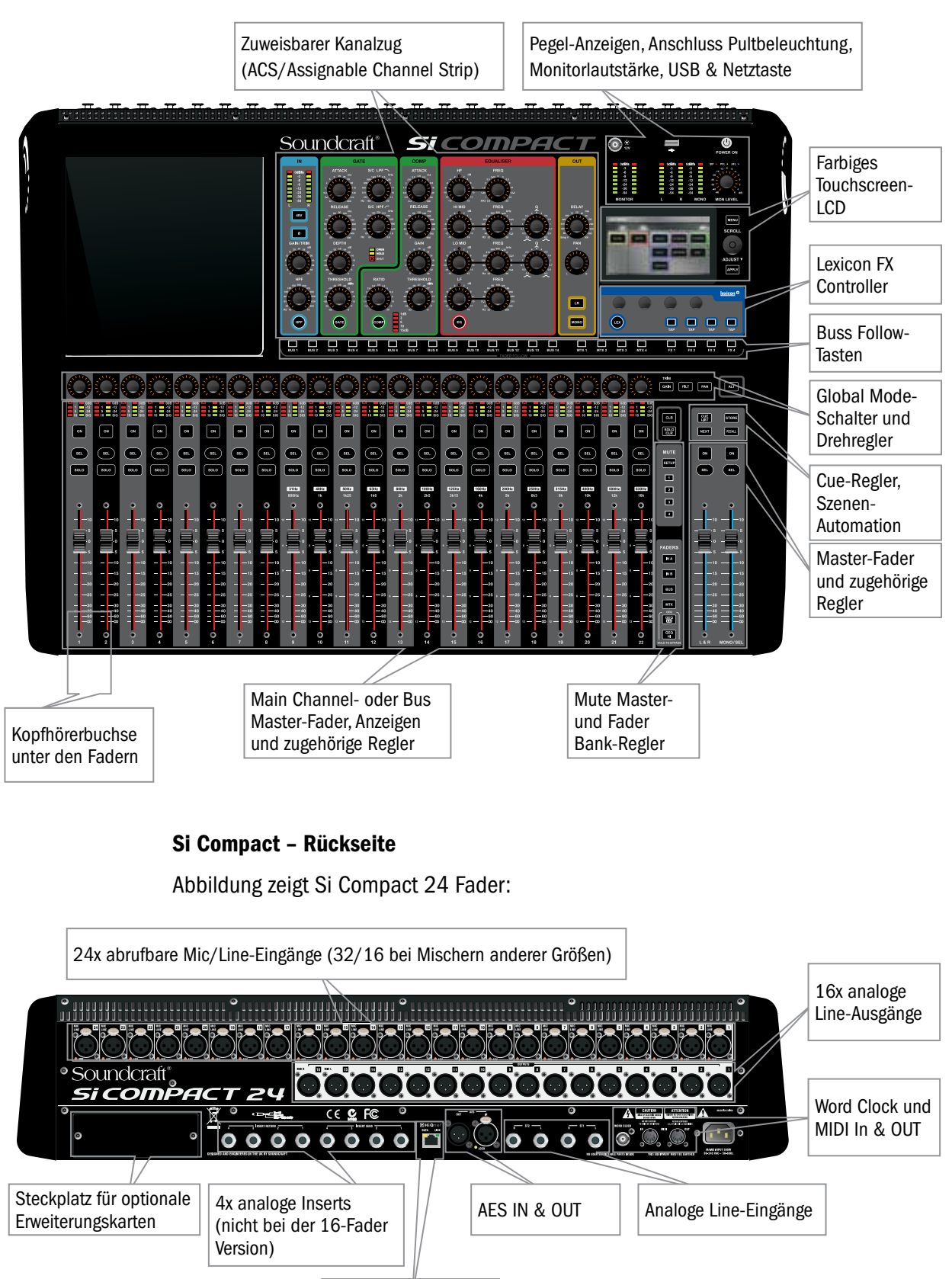

HiQNet Ethernet-Port

# tOTEM™ (THE ONE TOUCH EASY MIX)-TASTEN

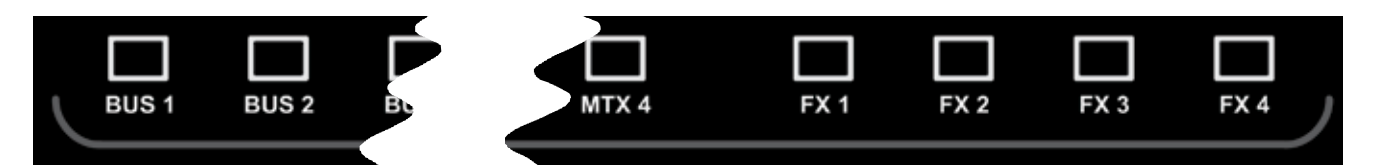

Diese Tasten schalten den Mischer in den MIX-Modus und ermöglichen ein schnelles und müheloses Mischen von Kanälen auf Busse und Effekte oder Bussen zur Matrix. Das Drücken einer beliebigen Taste startet eine Reihe von Events, die das Bedienfeld und Monitoringsystem des Mischpults auf das Layout schalten, das am besten für die gewünschte Funktion geeignet ist.

#### Aux Mixes 1:14

- Deaktiviert alle aktuellen SOLO-Funktionen.
- Setzt die Fader-Bank auf IN A (falls nicht aktuell auf Bank IN A oder IN B).
- Schaltet die Eingangsfader in den Sends auf den Faders-Modus. Fader Glow leuchtet entsprechend der PRE- oder POST-Einstellung des Busses.
- Platziert den BUS MASTER des gewählten Busses auf den MONO-Fader.
- **•**  Schaltet den gewählten Bus auf SOLO.
	- Schaltet den ACS auf den entsprechenden Aux-Bus.

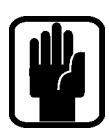

HINWEIS: Wenn Sie Signale auf einen Aux- oder Matrix-Bus mischen, können Sie durch Drücken von ALT+ON den Pegel auf "Unity" (0dB) oder "-inf" schalten (abhängig davon, ob der Send an oder aus ist).

### FX Mixes 1:4

- **Deaktiviert alle aktuellen SOLO-Funktionen.**
- Setzt die Fader-Bank auf IN A (falls nicht aktuell auf Bank IN A oder IN B).
- **•**  Schaltet die Fader in den Sends auf Faders-Modus. Fader Glow leuchtet entsprechend.
- **•**  Platziert den FX Return des Faders für den gewählten Bus auf den MONO-Fader.
- **Schaltet den entsprechenden FX Return-Kanal auf SOLO.**
- Schaltet den ACS auf den entsprechenden FX Return-Kanal.

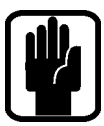

HINWEIS: Diese Funktion kann nur aktiviert werden, wenn ein Effektprozessor auf einen Stereo Return-Kanal geschaltet ist. Hierzu verwendet man die PATCH-Funktion im Inputs-Fenster.

### Matrix Mixes 1:4

- Deaktiviert alle aktuellen SOLO-Funktionen.
- Schaltet die Fader in den BUS-Modus, falls nicht bereits gewählt.
- Schaltet die Fader in den Sends on Faders-Modus. Fader Glow leuchtet entsprechend.
- Platziert MATRIX MASTER für den gewählten Bus auf den MONO-Fader.
- **•**  Schaltet den gewählten Bus auf SOLO.
- Schaltet den ACS auf den entsprechenden Matrix-Bus.

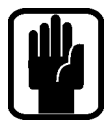

HINWEIS: Mit ALT + MTX leiten Sie die MONO- und LR-Fader zu den MONO-, L & R-Anzeigen der gewählten Matrix.

HINWEIS: Wenn der Schalter des aktiven MTX Busses zweimal gedrückt wird, können die Anteile des Links/Rechts/Mono Busses in diese Matrix gesendet werden (Fader 12, 13 &14 beim SIC16R, 10, 21 & 22 beim SIC24, 28, 29 & 30 beim SIC32)..

# Fader Layer-TASTEN

Die Fader Layer-Tasten ändern die Funktion der Fader LINKS der L/R Master-Fader:

- 1. INA: Input Layer 'A', standardmäßig alle MONO Mischkanäle zum System
- 2. INB: Input Layer 'B', schaltet alle STEREO-Eingänge zum System
- 3. BUS: Alle Aux Bus Master im System
- 4. MTX: Alle Matrix Master im System
- 5. GEQ LO: Die untere Hälfte des GEQ
- 6. GEQ HI: Die obere Hälfte des GEQ

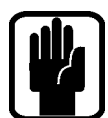

HINWEIS: Die GEQ-Seiten sind nur im BUS- oder MTX-Modus verfügbar, wenn der L/R oder MONO Master gewählt ist (SEL) oder wenn einem Bus gefolgt wird (FOLLOW).

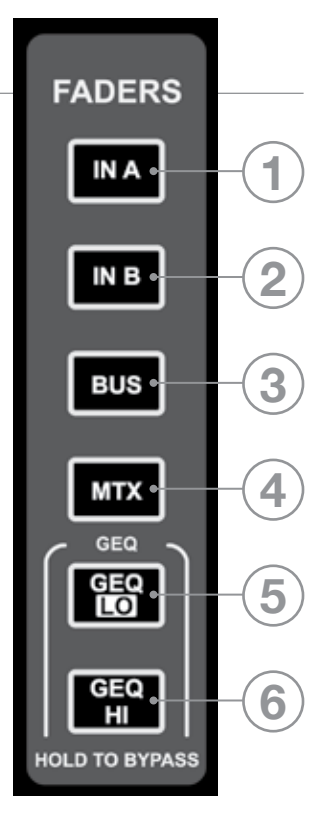

## **FADER GLOW™**

Das Fader Glow™-System beleuchtet die Fader-Bahn, wenn der Fader gerade nicht die Funktion eines Pegelreglers für Mono-Eingangskanäle erfüllt, in folgenden Farben:

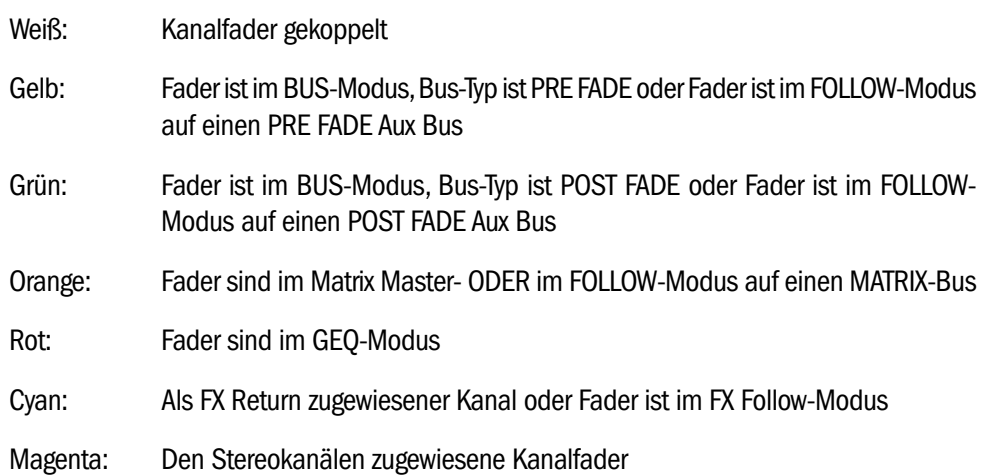

## PatchEN Und Fader Layer

Die Fader Layer sind beim Si Compact einfach und logisch angeordnet und wie folgt voreingestellt:

- **•**  IN A: alle MONO-Kanäle (16-Kanal: 1-14, 24-Kanal: 1-22, 32-Kanal 1-30)
- **•**  IN B: alle STEREO-Kanäle (16-Kanal: 15-24, 24-Kanal: 23-32, 32-Kanal 31-40)
- **•**  BUS: alle Aux-Busse (1-14)
- MTX: alle Matrix-Busse (1-4)

Das Fader Glow-System zeigt den Kanal-, Bus- oder Funktionstyp an, der einem bestimmten Fader auf dem Bedienfeld zugewiesen ist.

Mit dem extrem flexiblen Patching-System des Si Compact kann man fast jeden physischen Eingang auf jeden logischen Kanal schalten. Folgende Patches sind beim Si Compact voreingestellt:

#### Si Compact 16 Fader – Input Patching & Layer:

- **•**  Mic In 1-14 > Kanäle 1-14 > Fader Layer IN A für die Fader 1-14
- **•**  Mic In 15-16 > Kanäle 15-16 > Fader Layer IN B für die Fader 1-2
- **•**  Keine Zuordnung > Kanäle 17-24 > Fader Layer IN B für die Fader 3-10
- Ste FX Returns 1-4 > Kanäle 25-32 > Fader Layer IN B für die Fader 11-14

#### Si Compact 24 Fader – Input Patching & Layer:

- **•**  Mic In 1-22 > Kanäle 1-22 > Fader Layer IN A für die Fader 1-22
- **•**  Mic In 23-24 > Kanäle 23-24 > Fader Layer IN B für die Fader 1-2
- **•**  Keine Zuordnung > Kanäle 17-24 > Fader Layer IN B für die Fader 3-10
- **•**  Ste FX Returns 1-4 > Kanäle 33-40> Fader Layer IN B für die Fader 11-14

#### Si Compact 32 Fader – Input Patching & Layer:

- Mic In 1-30 > Kanäle 1-30 > Fader Layer IN A für die Fader 1-30
- **•**  Mic In 31-32 > Kanäle 31-32 > Fader Layer IN B für die Fader 1-2
- Ste FX Returns 1-4 > Kanäle 33-40 > Fader Layer IN B für die Fader 11-14

#### Si Compact – OUTPUT PATCHING & Layer:

Da alle Si Compact-Modelle über die gleiche Ausgangsbearbeitung und Anzahl physischer Ausgänge verfügen, besitzen alle Modelle auch das gleiche Patching- & Layersystem für die Ausgänge:

- **•**  Busse 1-14 > Fader Layer BUS für die Fader 1-14 > Analoge Line Outs 1-14
- **•**  MTX 1-4 > Fader Layer MTX für die Fader 1-4 > nicht zugewiesen
- **•**  Main L&R > Master L&R Fader > Analoge Line Outs 15-16
- **•**  MONO > MONO/SEL Fader > nicht zugewiesen

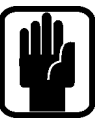

HINWEIS: Alle unbenutzten Fader und zugehörigen Schalter, Anzeigen und Drehregler leuchten nicht und besitzen keine Funktion.

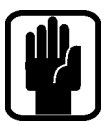

HINWEIS: Das Patching kann soweit erforderlich mit dem INPUT- oder OUTPUT-Menü eingestellt und verändert werden.

# AUF DIE Main L/R-BusSe MiSCHEN

Um einen einfachen Mix auf die L&R-Ausgänge zu erstellen:

- 1. Verbinden Sie Ihre Eingänge mit den Mic/Line-Eingängen des Mischers.
- 2. Verbinden Sie die PA mit den Analogen Outputs 15 & 16.
- 3. Schließen Sie Kopfhörer an die Buchse unter der Armauflage an.
- 4. Stellen Sie mit Gain einen guten Pegel für jeden Kanal ein. Faustregel: Die -12dB Anzeige sollte meistens leuchten und die 0dB LED nur gelegentlich flackern.
- 5. Um einen einzelnen Kanal einzustellen, weisen Sie ihn durch Drücken der SEL-Taste dem ACS zu. Um diesen Kanal auch über den Kopfhörer zu hören, drücken Sie die zugehörige SOLO-Taste und drehen den Monitor-Pegelregler auf.
- 6. Schieben Sie den Master Fader hoch auf ~0dB.
- 7. Schieben Sie die Kanalfader hoch und stellen Sie ein ausgewogenes Mischungsverhältnis ein.
- 8. Um die Bearbeitung der Hauptmischung zu steuern, drücken Sie die SEL-Taste über dem L/R-Hauptfader, um den ACS dem L/R-Hauptbus zuzuweisen. a) Sie können jetzt auf den GEQ für den L/R-Hauptbus zugreifen, indem Sie entweder die GEQ HI- oder LO-Taste drücken. Um den GEQ-Zugriff zu beenden, drücken Sie nochmals die leuchtende HI/LO-Taste.

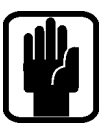

HINWEIS: Sie beginnen am besten mit den Werkseinstellungen. Wie Sie den Mischer vollständig zurücksetzen, erfahren Sie im Abschnitt "Auf die Werksvoreinstellungen zurücksetzen"

## Auf die Aux Busse mischen

Um eine einfache Mischung zu Pre Fade Aux 1 zu erstellen:

1. Schließen Sie einen Monitor an den analogen Ausgang 1 an.

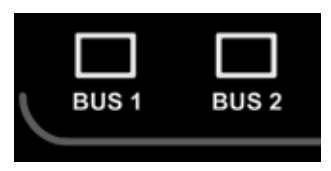

- 2. Drücken Sie die BUS1 Follow-Taste. Die Eingangsfader haben ihre Farbe und Position verändert, da sie jetzt als Sends von den Eingangskanälen ZUM Aux Bus 1 fungieren. Die SEL-Taste über dem SEL/MONO-Fader leuchtet und die Farbe von Fader Glow hat auf Gelb gewechselt. Dies ist jetzt der Bus 1 Master-Fader
- 3. Schieben Sie den Mono/SEL-Fader hoch auf ~0dB.
- 4. Schieben Sie die Kanalfader hoch und stellen Sie eine ausgewogene Mischung ein. Der Si Compact hat den Bus bereits für Sie auf SOLO geschaltet, damit Sie ihn hören können, ohne weitere Tasten drücken zu müssen ...
- 5. Mit den Reglern des ACS können Sie die Bearbeitung der Aux-Mischung steuern. a) Sie können jetzt auf den GEQ für den Aux 1 zugreifen, indem Sie entweder die GEQ HI- oder LO-Taste drücken. Um den GEQ-Zugriff zu beenden, drücken Sie nochmals die leuchtende HI/LO-Taste.

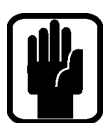

HINWEIS: Für die typischeren Subgruppen-Aufgaben sind die Busse 11-14 auf POST Fade voreingestellt. Dies können Sie im OUTPUTS-Menü ändern.

HINWEIS: Es wird davon ausgegangen, dass Sie zuerst wie beschrieben eine L/R-Hauptmischung erstellt haben

# AUF DIE FX-BusSe MiSCHEN

Um eine einfache Mischung zu FX Prozessor 3 zu erstellen:

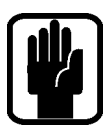

HINWEIS: Diese Funktion kann nur aktiviert werden, wenn ein Effektprozessor auf einen Stereo Return-Kanal geschaltet ist. Verwenden Sie hierzu die PATCH-Funktion des Inputs-Fensters.

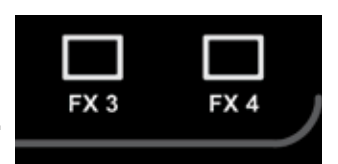

- 1. Drücken Sie die FX3 Follow-Taste. Die Eingangsfader haben ihre Farbe und Position verändert, da sie jetzt als Sends von den Eingangskanälen ZU FX Prozessor 3 funktionieren, während die ON-Tasten jetzt als Routing ON/OFF vom Kanal zum FX Bus dienen. Die SEL-Taste über dem MONO/SEL-Fader leuchtet und die Farbe von Fader Glow hat auf Cyan gewechselt, da er im Follow-Modus als FX Return Channel-Fader fungiert.
- 2. Schieben Sie die Kanalfader hoch und stellen Sie eine ausgewogene Mischung ein. Der Si Compact hat den FX Return bereits für Sie auf SOLO geschaltet, damit Sie ihn hören können, ohne weitere Tasten drücken zu müssen ...
- 3. Mit den Reglern des ACS können Sie die Bearbeitung des FX Return steuern.
- 
- 4. Schieben Sie den MONO/SEL-Fader hoch, um den FX Return in die Hauptmischung einzuspeisen

HINWEIS: Es wird davon ausgegangen, dass Sie wie beschrieben eine L/R-Hauptmischung und Aux-Mischung erstellt haben.

## AUF DIE MATRIx-BusSe MiSCHEN

Um eine einfache Mischung zu Matrix Bus 1 zu erstellen:

1. Drücken Sie die MTX1 Follow-Taste. Die Fader haben in den BUS-Modus gewechselt und ihre Farbe geändert, da sie jetzt als Sends von den Bussen zu Matrix Out 1

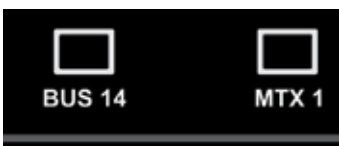

funktionieren, während die ON-Tasten jetzt als Routing ON/OFF von den Bussen zur Matrix dienen. Die SEL-Taste über dem MONO/SEL-Fader leuchtet und die Farbe von Fader Glow hat auf Orange gewechselt, da dieser jetzt der MTX1 Master Fader ist.

- 2. Schieben Sie den MONO/SEL Fader #1 hoch auf ~0dB und schieben Sie Fader #1 (Aux 1) hoch, um Aux 1 zur Matrix zu leiten. Der Si Compact hat Matrix 1 bereits für Sie auf SOLO geschaltet, damit Sie sie hören können, ohne weitere Tasten drücken zu müssen. Um L, R & Mono Anteile auf die Matrix zu mischen, drücken Sie den MTX1 Schalter erneut. Mit den drei linken Fadern der Fader Bank können Sie nun die Anteile L,R & M einstellen.
- 3. Mit den Reglern des ACS können Sie die Bearbeitung der Matrix steuern a) Sie können jetzt auf den GEQ für den Matrix-Hauptbus zugreifen, indem Sie entweder die GEQ HI- oder LO-Taste drücken. Um den GEQ-Zugriff zu beenden, drücken Sie nochmals die leuchtende HI/LO-Taste.

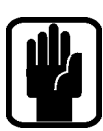

HINWEIS: Wenn der Schalter des aktiven MTX Busses zweimal gedrückt wird, können die Anteile des Links/Rechts/Mono Busses in diese Matrix gesendet werden (Fader 12, 13 &14 beim SIC16R, 10, 21 & 22 beim SIC24, 28, 29 & 30 beim SIC32).

HINWEIS: Es wird davon ausgegangen, dass Sie wie beschrieben eine L/R-Hauptmischung und Aux-Mischung erstellt haben.

## KURZHINWEISE UND TIPPS

Alle Einzelheiten zu allen Funktionen finden Sie bei Bedarf im Bedienungshandbuch. Unter den folgenden Stichwörtern werden weitere häufige Funktionen beschrieben.

- **Snapshots** Drücken Sie die STORE-Taste, um einen Snapshot zu erstellen. Mit der CUE LIST-Taste können Sie die Snapshot-Liste öffnen, um das als nächstes aufzurufende Snapshot-Szenario zu wählen, den Cue-Namen zu editieren usw.
- **Startseite** Drücken Sie die MENU-Taste, um den Touchscreen auf die Startseite zurückzusetzen.
- Mute Groups Die Mute-Gruppen werden mit der SETUP-Taste zugewiesen sowie mit den Tasten 1-4 und SEL-Tasten der Kanäle und Busse kombiniert.
- **Lexicon™** Drücken Sie die LEX-Taste, um das Fenster zu öffnen und den Effekttyp mit dem SCROLL/ADJUST-Drehregler sowie die Parameter mit den vier Drehreglern unterhalb des Bildschirms einzustellen.
- **INPUTS** Auf diesem Bildschirm können Sie unter anderem den Kanalnamen und das Input Patching ändern.
- **•**  OUTPUTS Auf diesem Bildschirm können Sie unter anderem den Busnamen und das Output Patching ändern.
- **•**  SOLO Halten Sie eine SOLO-Taste gedrückt, um eine vorübergehende, sich selbst beendende Solo-Funktion zu aktivieren.
- **•**  Abfragen Wenn Sie eine Funktionstaste, wie EQ oder LR, gedrückt halten, leuchten die SEL-Tasten auf allen Kanälen, bei denen diese Funktion aktiviert (ON) ist. Und solange Sie in diesem Modus sind, können Sie die Funktion mit den SEL-Tasten umschalten.
- CLR CLR (Clear/Deaktivieren) setzt bei den meisten Audiotasten ganze Gruppen von Parametern, z. B. GEQ, Mute-Gruppen, EQ, Kompressoren und ähnliche, zurück. Mit CLR + BUS'n' setzen Sie die Beiträge aller Kanäle (oder Busse) auf BUS'n' zurück.
- **Einstellen der Sends auf "Unity/Minimum" Um einen Bus auf Unity zu setzen,** drücken Sie ALT und die ON Taste. Eingeschaltete Sends gehen dann auf "Unity" (0dB), ausgeschaltete Sends auf "-inf" (Fader geschlossen).

## MISCHER AUSSCHALTEN

Die Sicherheitsfunktion des Si Compact verhindert, dass das Gerät versehentlich ausgeschaltet wird. Um den Mischer auszuschalten:

- 1. Halten Sie die POWER ON-Taste ~@2 Sekunden gedrückt, damit die Power LED orange blinkt.
- 2. Um das Ausschaltverfahren zu bestätigen, drücken Sie nochmals die POWER ON-Taste, während die LED blinkt.

Wenn Sie nicht innerhalb von 5 Sekunden durch nochmaliges Drücken bestätigen, kehrt die POWER ON Taste wieder zum Ursprungszustand (grün) zurück.

## SOFTWARE-UPDATES

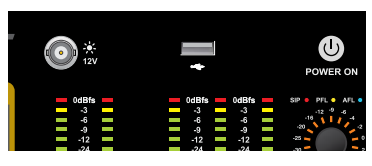

Die Si Compact-Software wird über den oberseitigen USB-Port aktualisiert. Obwohl Einzelheiten und spezielle Anleitungen für jede Update-Version im jeweiligen Software-Paket enthalten sind, wird hier das normale Update-Verfahren als Orientierungshilfe beschrieben:

- 1. Entpacken Sie folgende Dateien direkt auf einen USB Stick (nicht in ein Unterverzeichnis): Compact.bin info.xml
- 2. Schalten Sie das Mischpult mit der 'POWER'-Taste aus.
- 3. Wenn Sie die 'POWER'-Taste etwa 5 Sekunden gedrückt halten, erscheint ein SOFTWARE UPDATE-Bildschirm.
- 4. Schließen Sie Ihren USB-Stick an und drücken Sie dann die MENU-Taste.
- 5. Wählen Sie mit dem ADJUST-Drehregler die Datei INFO.XML. Wenn Sie eine gültige Wahl getroffen haben, erscheint unten rechts auf dem Touchscreen der LOAD-Button.
- 6. Drücken Sie den LOAD-Button. Die Software wird geladen.
- 7. Warten Sie, bis beide Fortschrittsbalken 100% erreicht haben und rechts neben beiden Balken das Häkchen-Symbol erschienen ist, bevor Sie den USB-Stick abziehen.

Jetzt sollten Sie das unten beschriebene Werksreset durchführen

## AUF DIE WERKSVOREINSTELLUNGEN ZURÜCKSETZEN

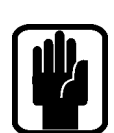

Mit dem folgenden Verfahren setzen Sie den Mischer auf die Werksvoreinstellungen zurück HINWEIS: Alle Einstellungen, Szenen, Anwender, Profile und Shows gehen dadurch verloren.

- 1. Halten Sie bei ausgeschaltetem Gerät die POWER-Taste ~5 Sekunden gedrückt, bis der Mischer hochfährt.
- 2. Drücken Sie die MENU Taste sobald das Loader Screen zu sehen ist.
- 3. Drücken Sie gleichzeitig die LR-, MONO- und FX1-Tasten, um die Update-Seite zu öffnen.
- 4. Drücken Sie den CLEAR SD CARD-Button auf dem Touchscreen.
- 5. Starten Sie das Pult neu.

## **GARANTIE**

- 1 Soundcraft ist ein Unternehmensbereich der Harman International Industries Ltd. Mit Endanwender bezeichnen wir die Person, die das Gerät zuerst regulär in Betrieb nimmt. Mit Händler bezeichnen wir die Person (falls existent), von der (und nicht von Soundcraft) der Endanwender das Gerät gekauft hat, vorausgesetzt diese Person ist für diesen Zweck von Soundcraft oder dem bevollmächtigten Vertrieb autorisiert. Mit Gerät bezeichnen wir das Gerät, das mit diesem Handbuch geliefert wurde.
- 2 Wenn innerhalb eines Zeitraums von 12 Monaten ab dem Datum der Auslieferung des Geräts an den Endanwender sich dieses aufgrund von fehlerhaften Materialien und/oder Verarbeitung in solch einem Ausmaß als defekt erweist, dass die Leistungsfähigkeit und/oder Nutzbarkeit erheblich beeinträchtigt ist, sollte das Gerät oder defekte Bauteil an den Händler oder an Soundcraft zurückgegeben werden, woraufhin der Händler oder Soundcraft das defekte Bauteil unter folgenden Bedingungen reparieren oder ersetzen wird. Alle ersetzten Bauteile gehen in den Besitz von Soundcraft über.
- 3 Das Transportrisiko (zu und vom Händler oder Soundcraft) für die zurückgeschickten Geräte oder Bauteile liegt beim Endanwender, der auch die Frachtkosten im voraus bezahlt.
- 4 Diese Garantie ist nur gültig, wenn:
	- a) das Gerät entsprechend den Anleitungen des Soundcraft-Handbuchs korrekt installiert wurde und
	- b) der Endanwender Soundcraft oder den Händler innerhalb von 14 Tagen über den aufgetretenen Defekt informiert hat und
	- c) niemand außer autorisierten Vertretern von Soundcraft oder des Händlers am Gerät Bauteile ersetzt, Wartungsmaßnahmen durchgeführt oder Reparaturen vorgenommen hat und
	- d) der Endanwender das Gerät nur für die von Soundcraft empfohlenen Zwecke eingesetzt hat und zwar nur mit solchen Betriebsmitteln, die Soundcrafts Spezifikationen und ansonsten in jeder Beziehung Soundcrafts Empfehlungen entsprechen.
- 5 Defekte, die aus folgenden Umständen resultieren, fallen nicht unter diese Garantie: falsche oder nachlässige Handhabung, chemische oder elektrochemische oder elektrische Einflüsse, zufällige Schäden, höhere Gewalt, Unterlassung, Mängel bei der elektrischen Spannung, Belüftung oder Luftfeuchtigkeitskontrolle.
- 6 Die Garantieleistungen dürfen vom Endanwender nicht abgetreten werden.
- 7 Die Rechte dieser Garantie werden Endanwendern, die Verbraucher sind, zusätzlich zu anderen Rechten gewährt, die ihnen gegenüber dem Verkäufer des Geräts zustehen, und beeinträchtigen diese nicht.

#### PRODUKTE MIT GARANTIE

Kunden in Großbritannien sollten Ihren örtlichen Händler kontaktieren.

Kunden außerhalb Großbritanniens sollten den regionalen Vertriebspartner kontaktieren, der sie in ihrem Land und ihrer Sprache unterstützen kann. Auf unserer Website (www.soundcraft.com) finden Sie eine Liste unserer Vertriebspartner, inklusive Ihres örtlichen Vertriebspartners.

#### PRODUKTE OHNE GARANTIE

Bei Mischpulten ohne Garantie, die in Großbritannien gekauft wurden, kontaktieren Sie bitte das Customer Services Department (E-Mail: soundcraft.csd@harman.com) in der Fabrik in Potters Bar, Hertfordshire: Telefon +44 (0)1707 665000.

Bei allen anderen Mischpulten ohne Garantie kontaktieren Sie bitte unseren entsprechenden regionalen Vertriebspartner.

Ihre Nachrichten per Post, E-Mail oder Fax sollten möglichst viele Informationen enthalten. Und natürlich auch Namen, Adresse und eine tagsüber erreichbare Telefonnummer. Kontaktieren Sie bei auftretenden Schwierigkeiten bitte unser Customer Services Department (E-Mail: soundcraft. csd@harman.com).

# by HARMAN G<sup>est</sup>: Soundcraft®

**Soundcraft** Harman International Industries Ltd Cranborne House Cranborne Road Potters Bar Herts. EN6 3JN United Kingdom

+44 (0)1707 665000

www.soundcraft.com